## *INSTRUKCJA WYPEŁNIANIA OGŁOSZENIA O ZAMÓWIENIU*

*– przygotowana została na podstawie danych zawartych w eNotice2 na dzień 16.01.2024 r.* 

## INSTRUKCJA WYPEŁNIANIA OGŁOSZENIA O ZAMÓWIENIU

Dyrektywa 2014/24/UE

Od **25 października br.** do publikacji ogłoszeń w Dzienniku Urzędowym Unii Europejskiej należy stosować wyłącznie formularze ustanowione rozporządzeniem [wykonawczym Komisji \(UE\) 2019/1780 z](https://eur-lex.europa.eu/legal-content/PL/TXT/?uri=CELEX%3A02019R1780-20221215&qid=1697715205070) dnia 23 września 2019 r. ustanawiającym standardowe formularze do publikacji ogłoszeń w dziedzinie zamówień publicznych i [uchylające rozporządzenie wykonawcze \(UE\) 2015/1986 \(e](https://eur-lex.europa.eu/legal-content/PL/TXT/?uri=CELEX%3A02019R1780-20221215&qid=1697715205070)[formularze\).](https://eur-lex.europa.eu/legal-content/PL/TXT/?uri=CELEX%3A02019R1780-20221215&qid=1697715205070)

Ogłoszenia przygotowane z użyciem ww. formularzy należy przesyłać do publikacji w Dzienniku Urzędowym Unii Europejskiej poprzez platformę **eNotice2** lub za pomocą **eSenderów**, których operatorzy potwierdzili gotowość dostosowania ich do nowego stanu prawnego.

W przypadku chęci korzystania z usługi **eNotice2,** dostępnej pod adresem: <https://enotices2.ted.europa.eu/home>, użytkownicy zobowiązani są do utworzenia nowego konta na tej platformie. Można przy tym wykorzystać ten sam EU login, który był stosowany w ramach eNotice.

#### **I. Konfiguracja formularzy i dane predefiniowane**

Zamawiający przystępując do przygotowania ogłoszeń na formularzach wdrożonych Rozporządzeniem Wykonawczym Komisji (UE) nr 2019/1780 ma możliwość uprzedniego skonfigurowania ustawienia formularzy oraz predefiniowania niektórych z informacji, które będą wyświetlane w przygotowywanych przez zamawiającego ogłoszeniach.

W tym celu zamawiającemu w zakładce "**Moje ustawienia formularzy"** udostępniono **3** funkcjonalności:

#### ➢ **Ustawienia formularzy;**

W tej sekcji eNotices2 zamawiający ma możliwość:

- 1) [**Obowiązująca podstawa prawna**] Ograniczenia podstawy prawnej przygotowywania ogłoszeń (np. wyłącznie do ogłoszeń publikowanych w związku z udzielaniem zamówień publicznych ogólnych (klasycznych) lub zamówień sektorowych). Wprowadzenie takiego ograniczenia skutkować będzie tym, iż system eNotices2 prezentować będzie zamawiającemu tylko formularze ogłoszeń związane z wybraną kategorią zamówień.
- 2) [**Rodzaje ogłoszeń**] Ograniczenia kategorii formularzy ogłoszeń. Funkcjonalność ta pozwala zamawiającemu na dokonanie wyboru jakie formularze ogłoszeń będą dla niego dostępne w systemie eNotices2 (np. zamawiający, który w toku prowadzonych postępowań nigdy nie publikuje ogłoszenia o dobrowolnej przejrzystości ex ante może usunąć to ogłoszenie z listy dostępnych formularzy ogłoszeń).
- 3) [**Języki domyślne**] Wyboru języka, w którym tworzone będą ogłoszenia danego zamawiającego.
- 4) [**Waluta domyślna**] Wyboru waluty, która domyślnie będzie zamieszczana w formularzach ogłoszeń.
- 5) [**Pola nieobowiązkowe i obowiązkowe**] Zamiany charakteru poszczególnych pól w formularzach, w zakresie obligatoryjności ich wypełniania. Za pomocą tej funkcjonalności zamawiający może zdecydować, że pole dla którego funkcjonalności eNotices2 przewidują fakultatywność, będzie prezentowane jako obligatoryjne.
- 6) [**Pola poufne**] Zdefiniować pola poufne, których treść zostanie przekazana do Dziennika Urzędowego UE, lecz nie zostanie opublikowana (ujawniona) w treści ogłoszenia dostępnego w TED.

## ➢ **Domyślne wartości pól;**

W tej sekcji zamawiający może predefiniować treść niektórych z pól formularzy.

Predefiniowaniu podlegać mogą pola (*opis poszczególnych pól został zamieszczony części nr III Instrukcji*):

BT-11 – Status prawny nabywcy

BT-10 – Sektor działalności instytucji zamawiającej

BT-610 - Sektor działalności podmiotu zamawiającego

BT-508 – Profil nabywcy

BT-67(a) – Podstawy wykluczenia BT-67(b) – Opis podstaw wykluczenia BT-5101(a) (b) (c)- Adres pocztowy BT-5131 – Miejscowość BT-5121- Kod pocztowy BT-5071- Podpodział krajowy (NUTS) BT-5141- Kraj BT-727 – Inne ograniczenia dotyczące miejsca realizacji zamówienia BT-728 – Informacje dodatkowe (dotyczące miejsca realizacji zamówienia) BT-708 – Języki, w których dokumenty zamówienia są oficjalnie dostępne BT-97 – Języki, w których można składać oferty lub wnioski o dopuszczenie do udziału

#### ➢ **Ustawienia głównego nabywcy;**

W tej sekcji eNotices2 użytkownik może wprowadzić do systemu dane zamawiającego, które będą następnie wprowadzane do każdego przygotowywanego przez niego ogłoszenia.

W formularzu dotyczącym głównego nabywcy predefiniowaniu podlegają następujące pola:

**Dane zamawiającego:**  BT-500 – Oficjalna nazwa BT-501- Numer rejestracyjny BT-16 – Departament BT-505- Adres strony internetowej BT- 509 – Adres na potrzeby wymiany informacji **Adres zamawiającego:** BT-510(a) (b) (c) – Adres pocztowy BT-513 – Miejscowość BT-512 – Kod pocztowy

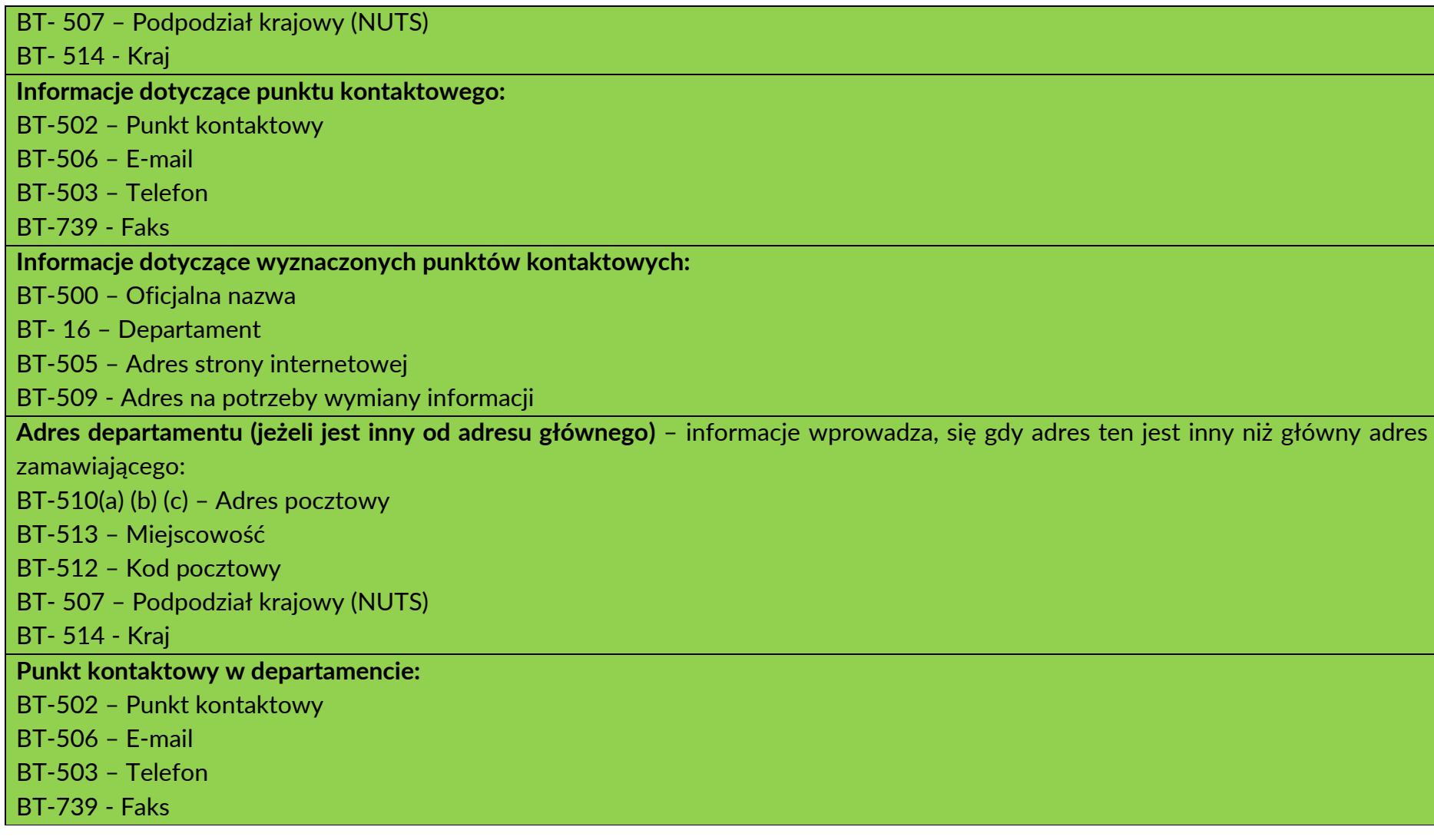

# **II. Tworzenie nowego ogłoszenia – Organizacje**

Funkcjonalności nowych formularzy ogłoszeń wymagają, by przed przystąpieniem do przygotowania ogłoszenia (zakładka - "Utwórz ogłoszenie"), po wybraniu odpowiedniego formularza ogłoszenia (np. Ogłoszenie o zamówieniu – dyrektywa ogólna, tryb standardowy Procedura konkurencyjna") zamawiający wskazał i zdefiniował w zakładce - "Organizacje" wszystkie podmioty, które w różnych rolach będą uczestniczyć w prowadzonym postępowaniu. Dane organizacji można następnie eksportować do książki adresowej, tak by możliwym było korzystanie z nich na potrzeby kolejnych ogłoszeń.

Predefiniowanie danych organizacji pozwoli zamawiającemu na wskazanie w odpowiednich miejscach formularza danych poprzez wybór organizacji z listy, bez potrzeby każdorazowego wprowadzania danych tych organizacji. Po zdefiniowaniu organizacji zamawiający w odpowiednich polach formularza ogłoszenia wybiera z listy odpowiednią organizacje i jej dane automatycznie zaciągane są do ogłoszenia.

## W **ogłoszeniu o zamówieniu możliwość ta dotyczy w szczególności następujących pól:**

OPT-300 – Nabywca (zamawiający)

OPT-300 – Dostawca usług

OPT-301 - Podmiot przekazujący informacje na temat ustawodawstwa podatkowego

OPT-301 - Dostawca informacji na temat prawodawstwa w zakresie ochrony środowiska

OPT-301 - Dostawca informacji na temat prawodawstwa w zakresie zatrudnienia

OPT 301 - Odbiorca oferty

OPT-301 – Ewaluator oferty

OPT -301 – Organizacja zajmująca się odwołaniami

OPT -301 – Organ mediacyjny

OPT -301 – Dodatkowy dostawca informacji

OPT -301 – Dostawca dokumentów

#### W formularzu służącym rejestracji organizacji zamawiający ma do dyspozycji następujący zakres danych:

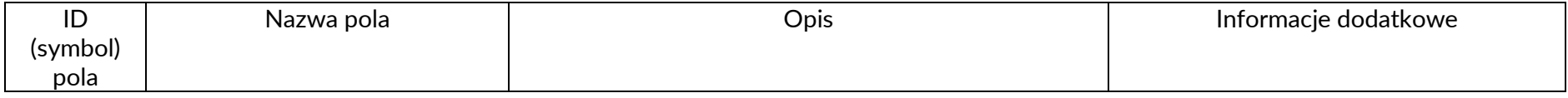

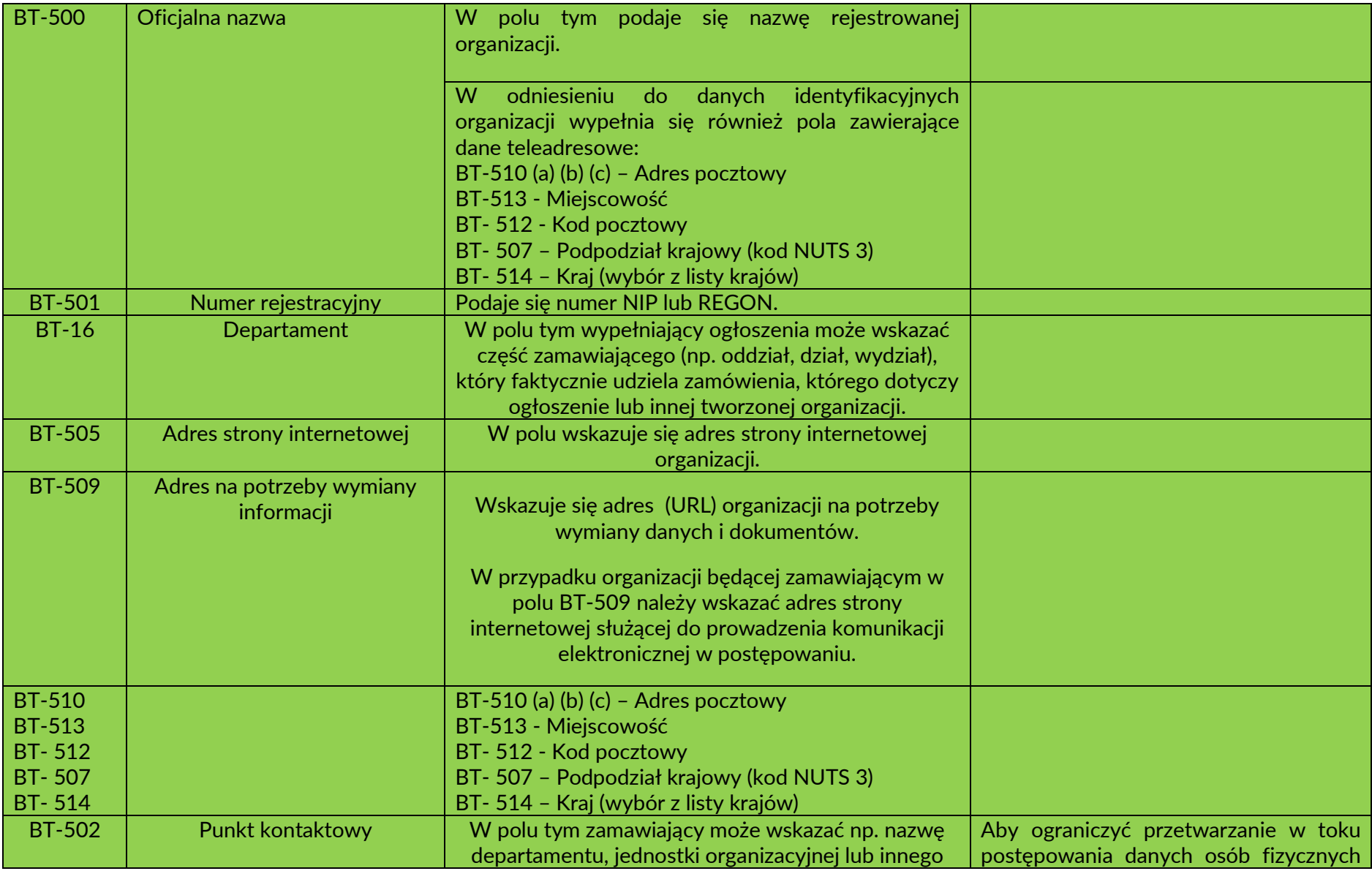

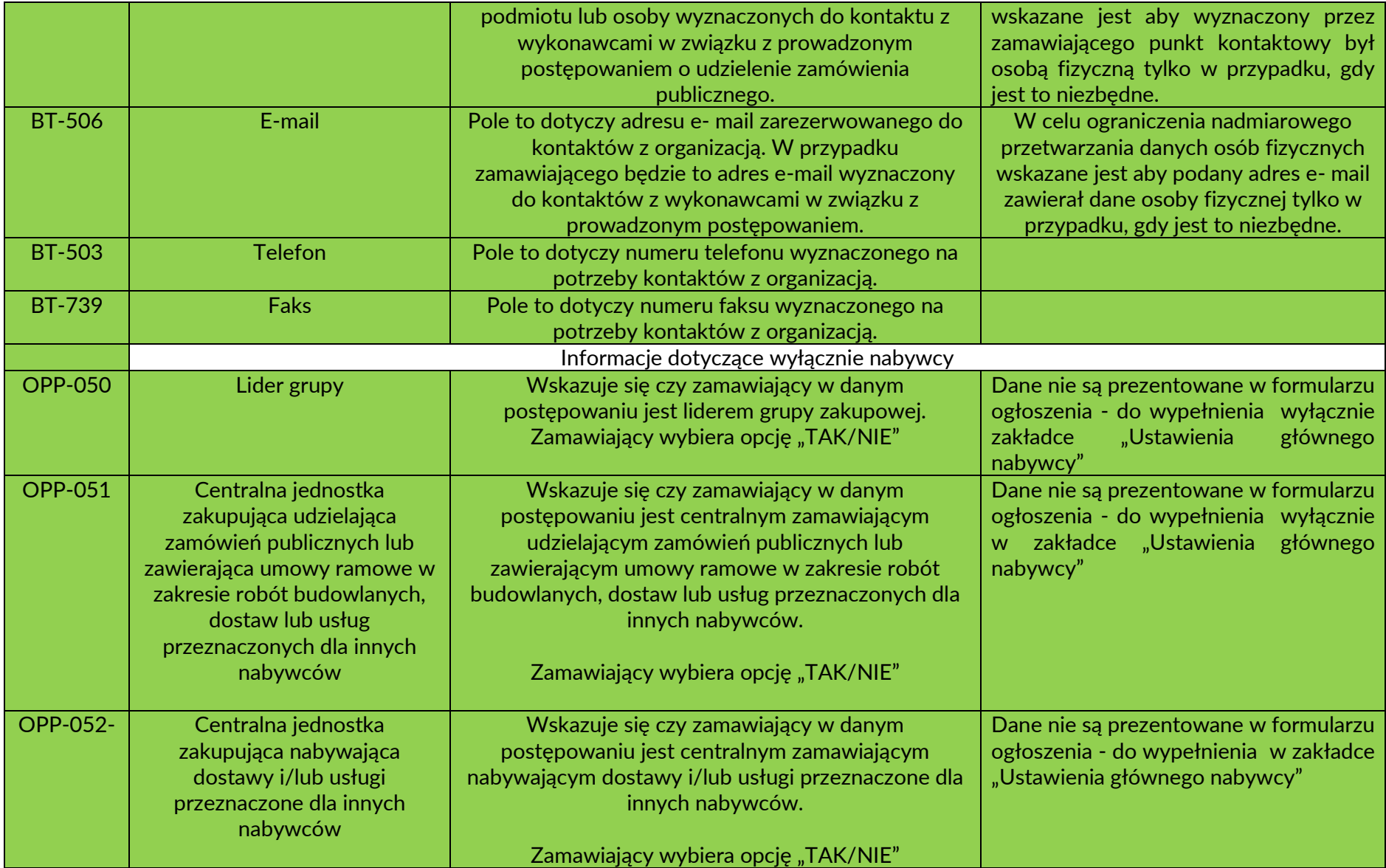

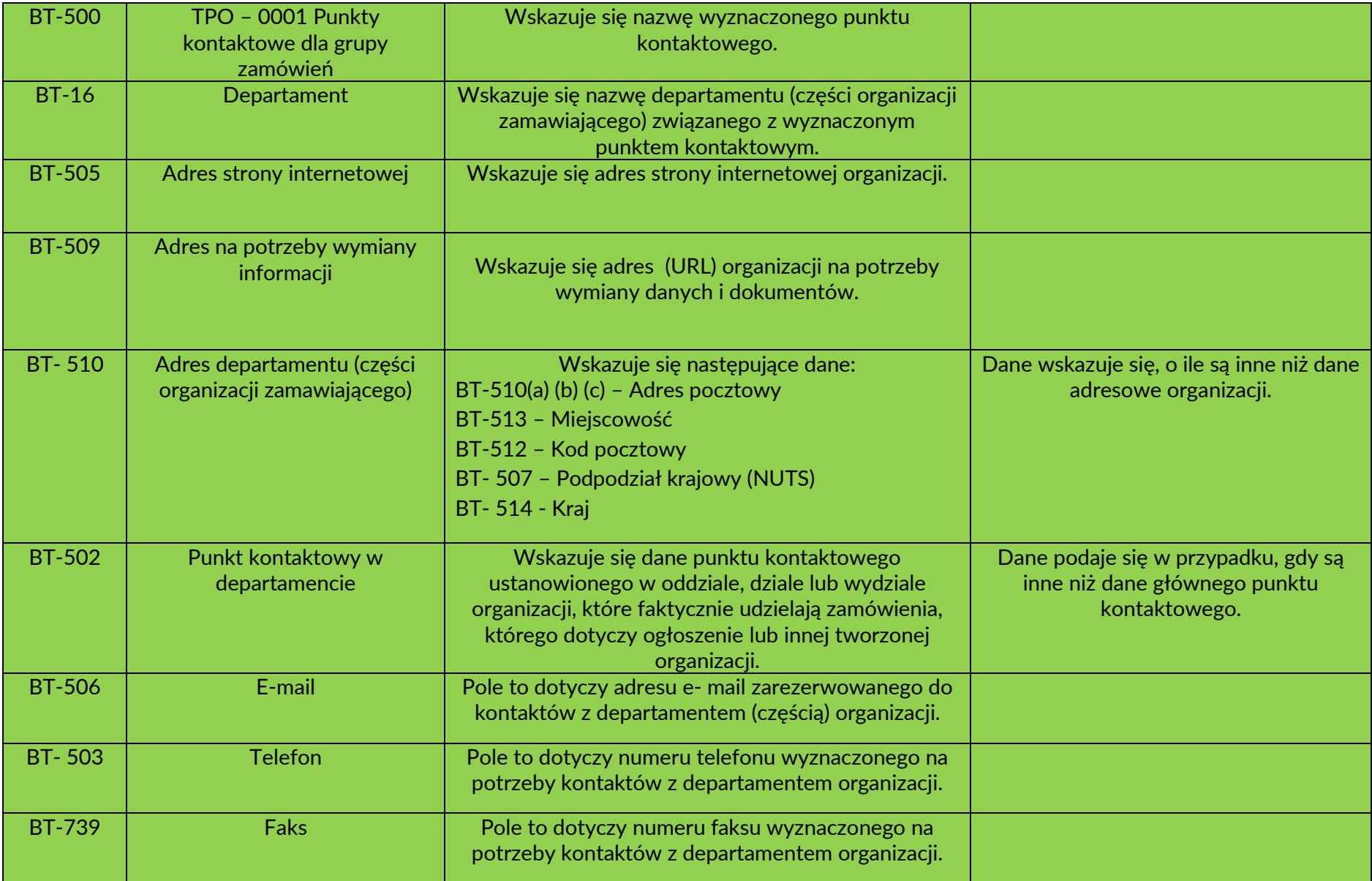

III. Ogłoszenie o zamówieniu (po wejściu w zakładkę "Sekcje ogłoszenia")

*Pola oznaczone "\* " w formularzu ogłoszenia dostępnego na eNotice2 są obowiązkowe* 

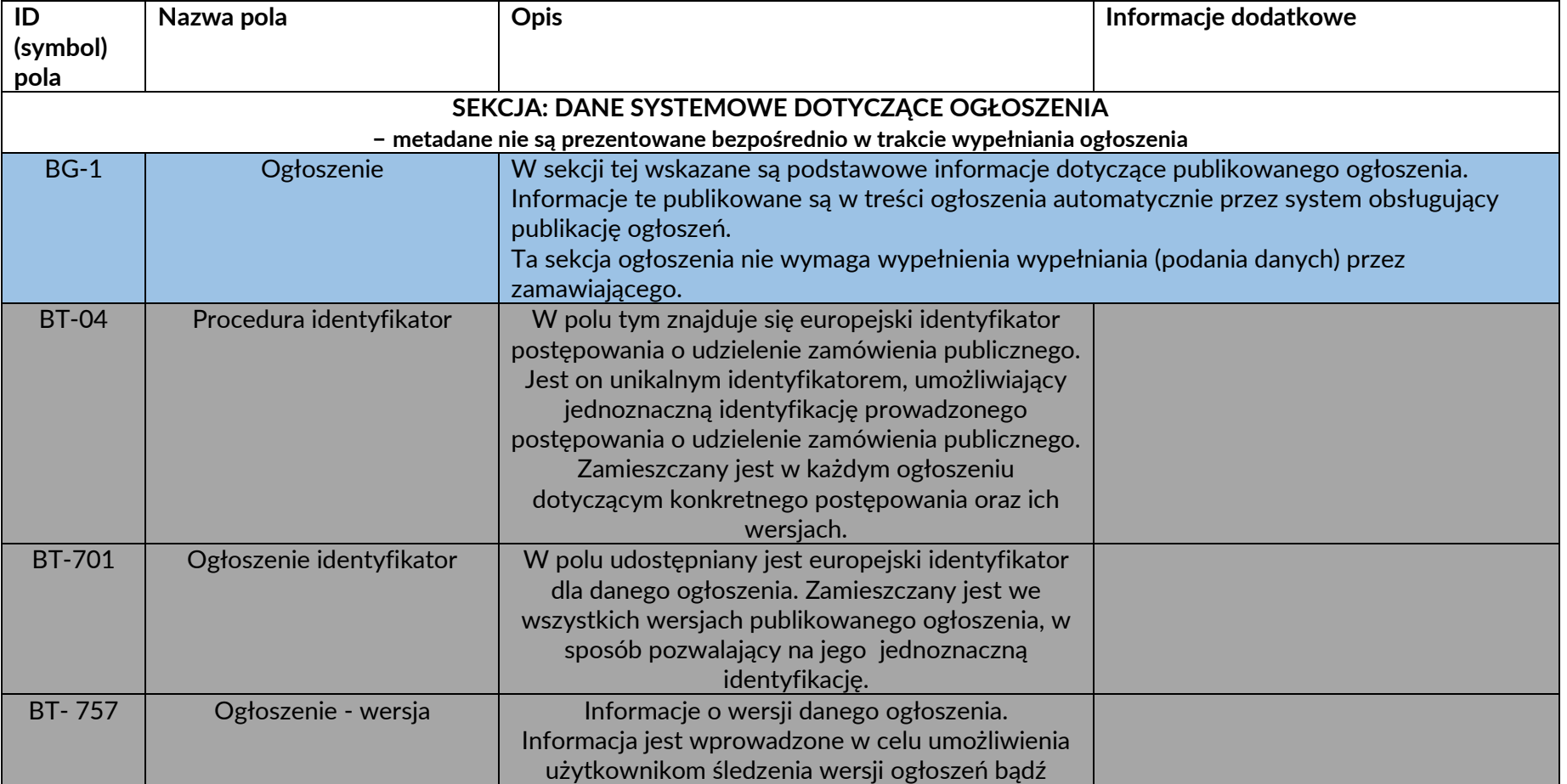

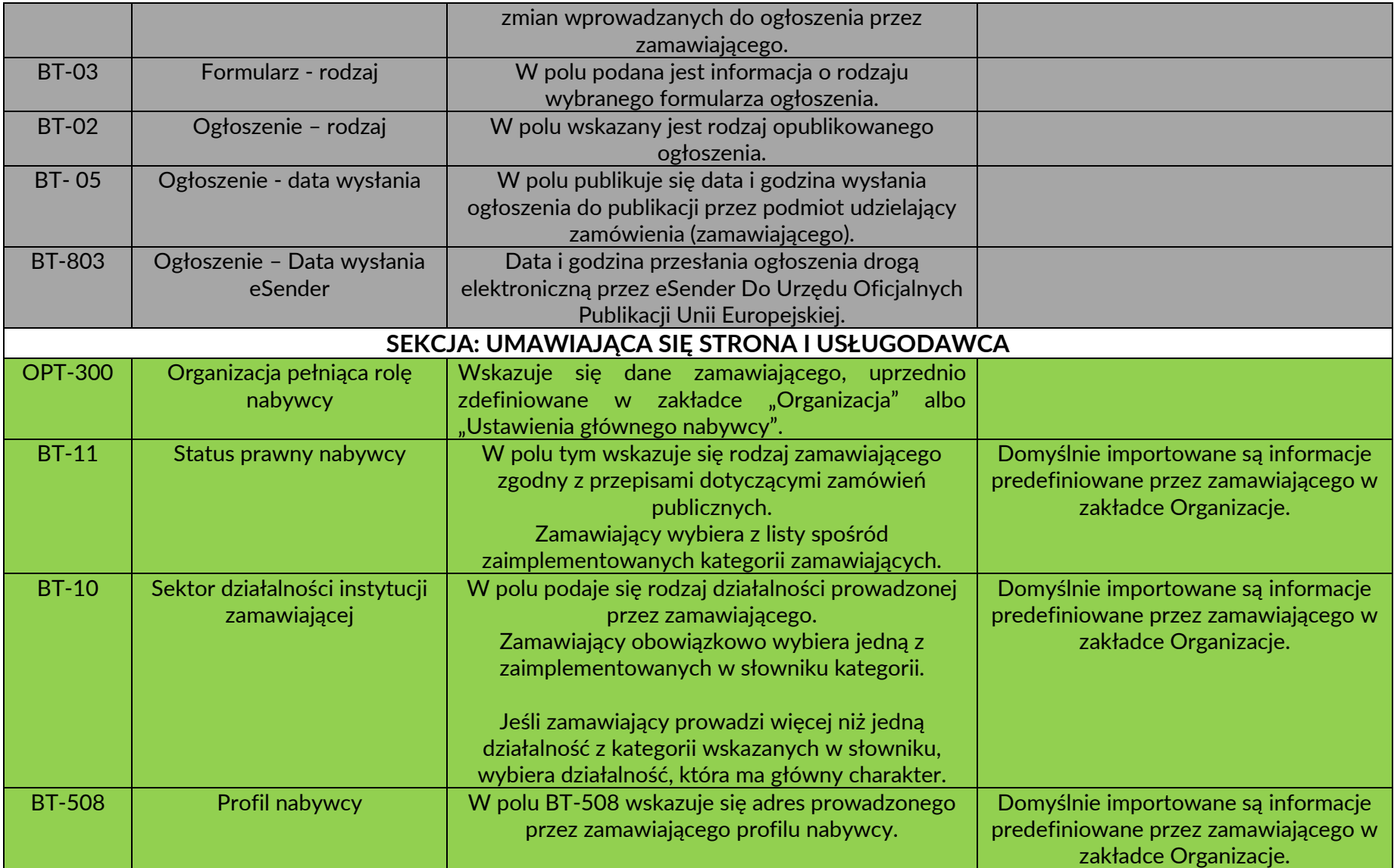

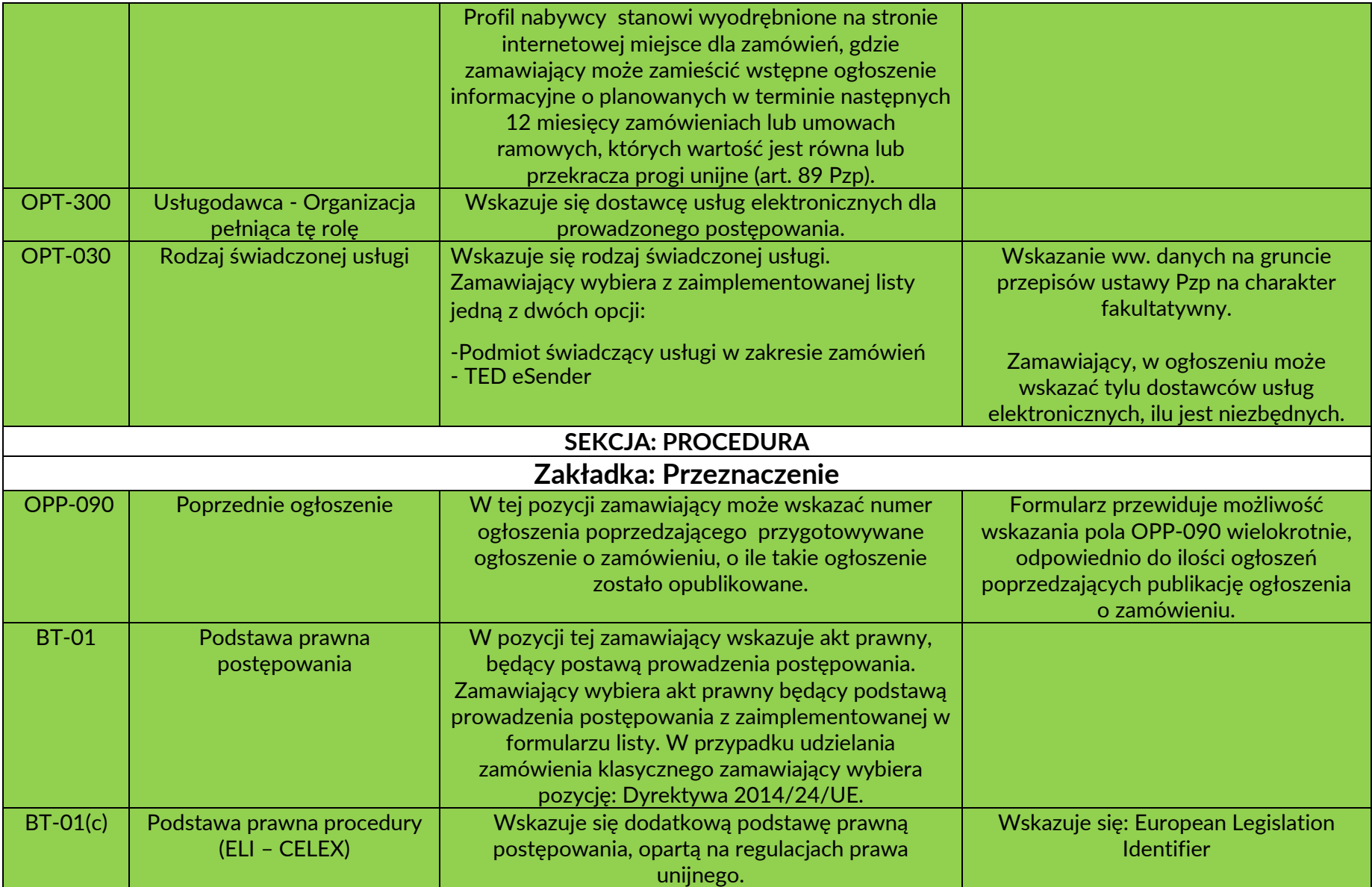

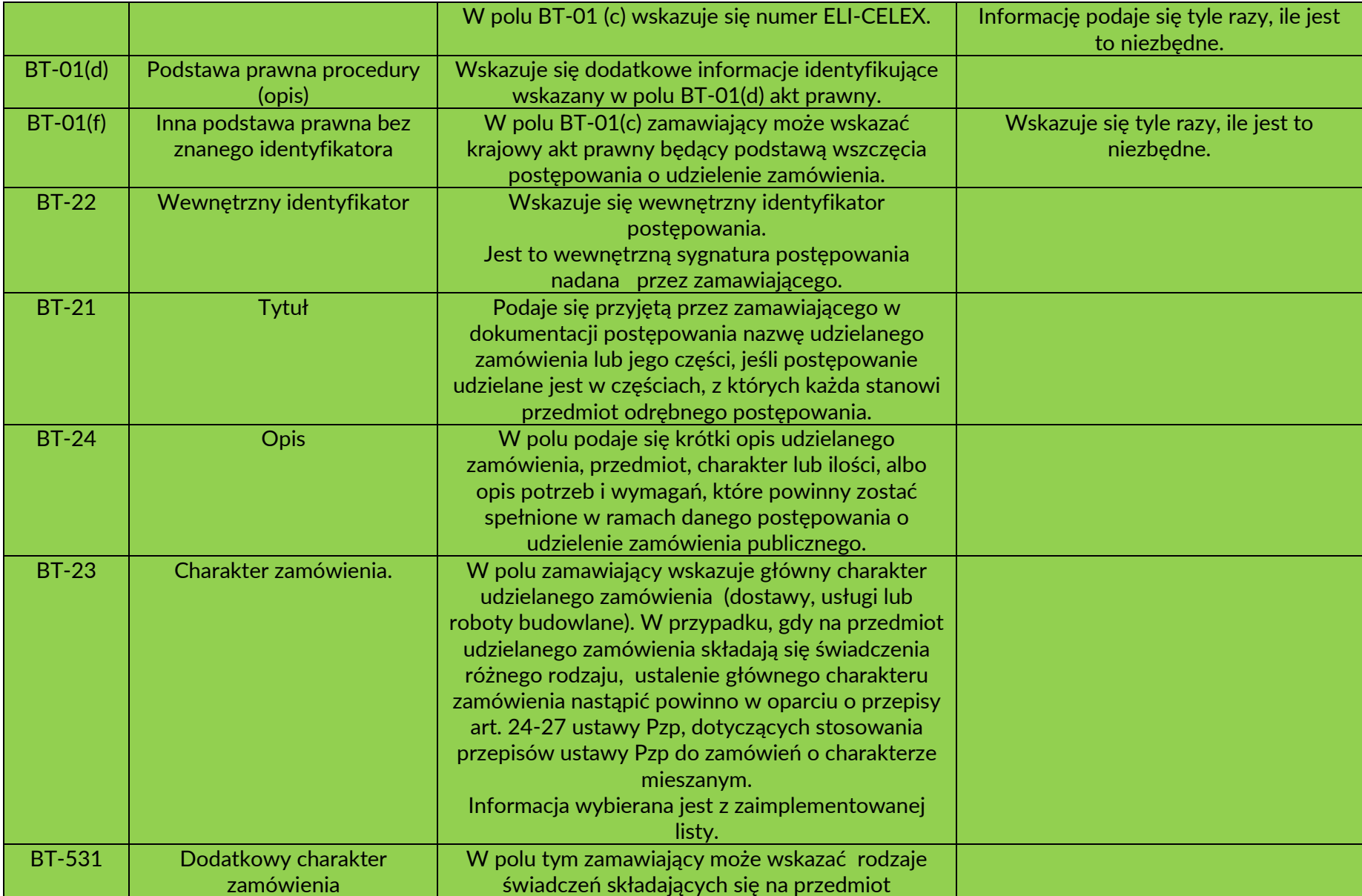

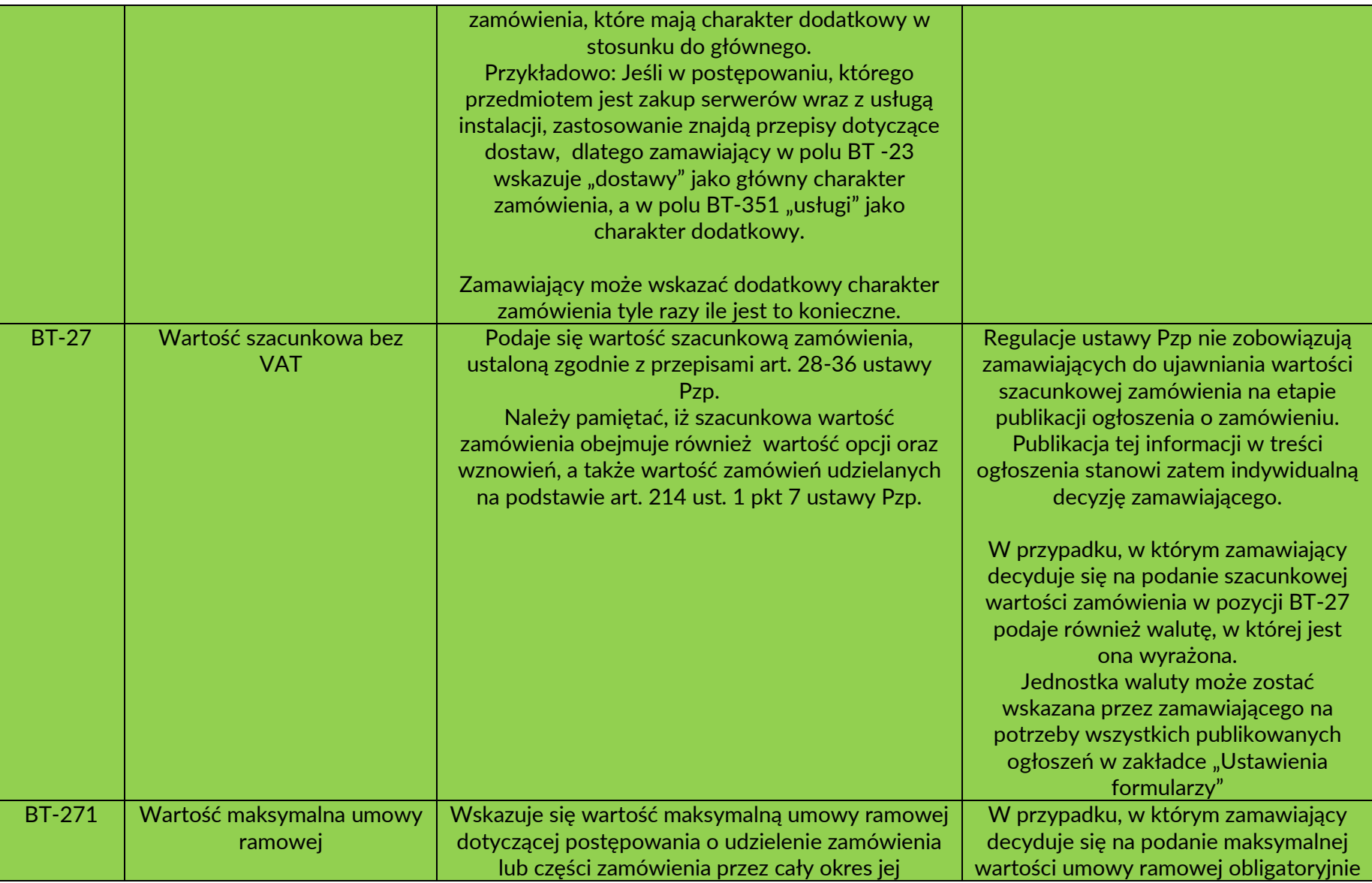

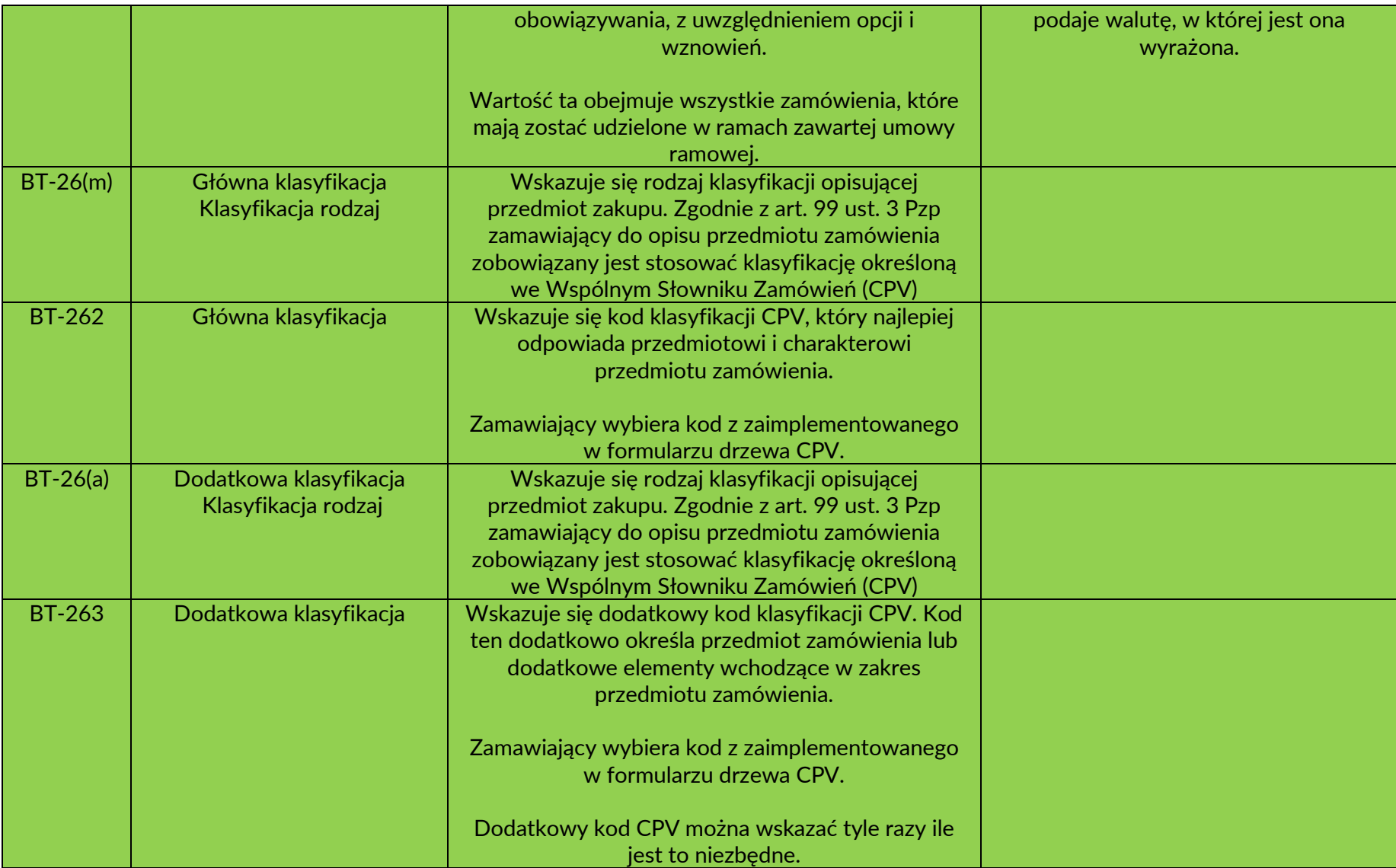

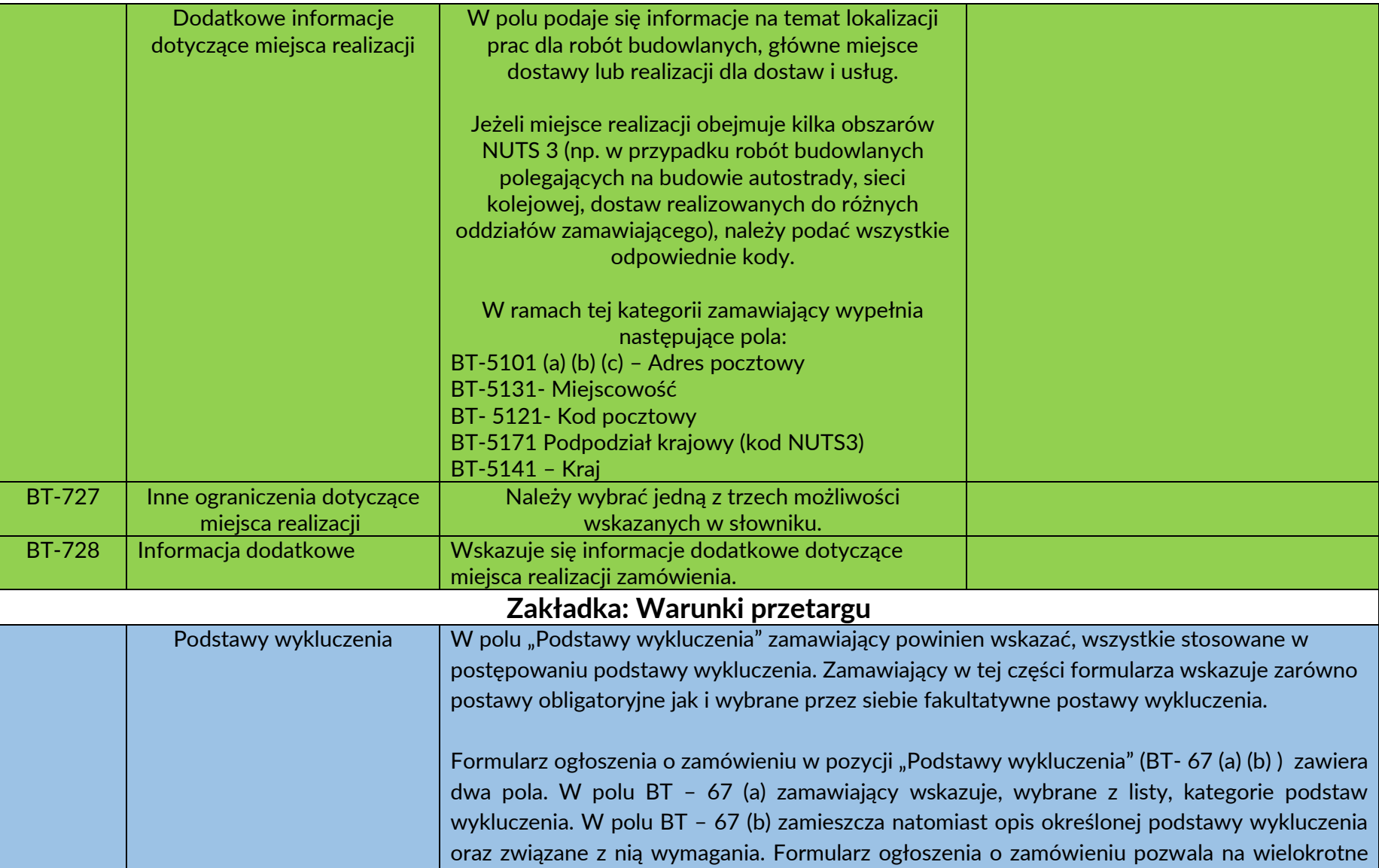

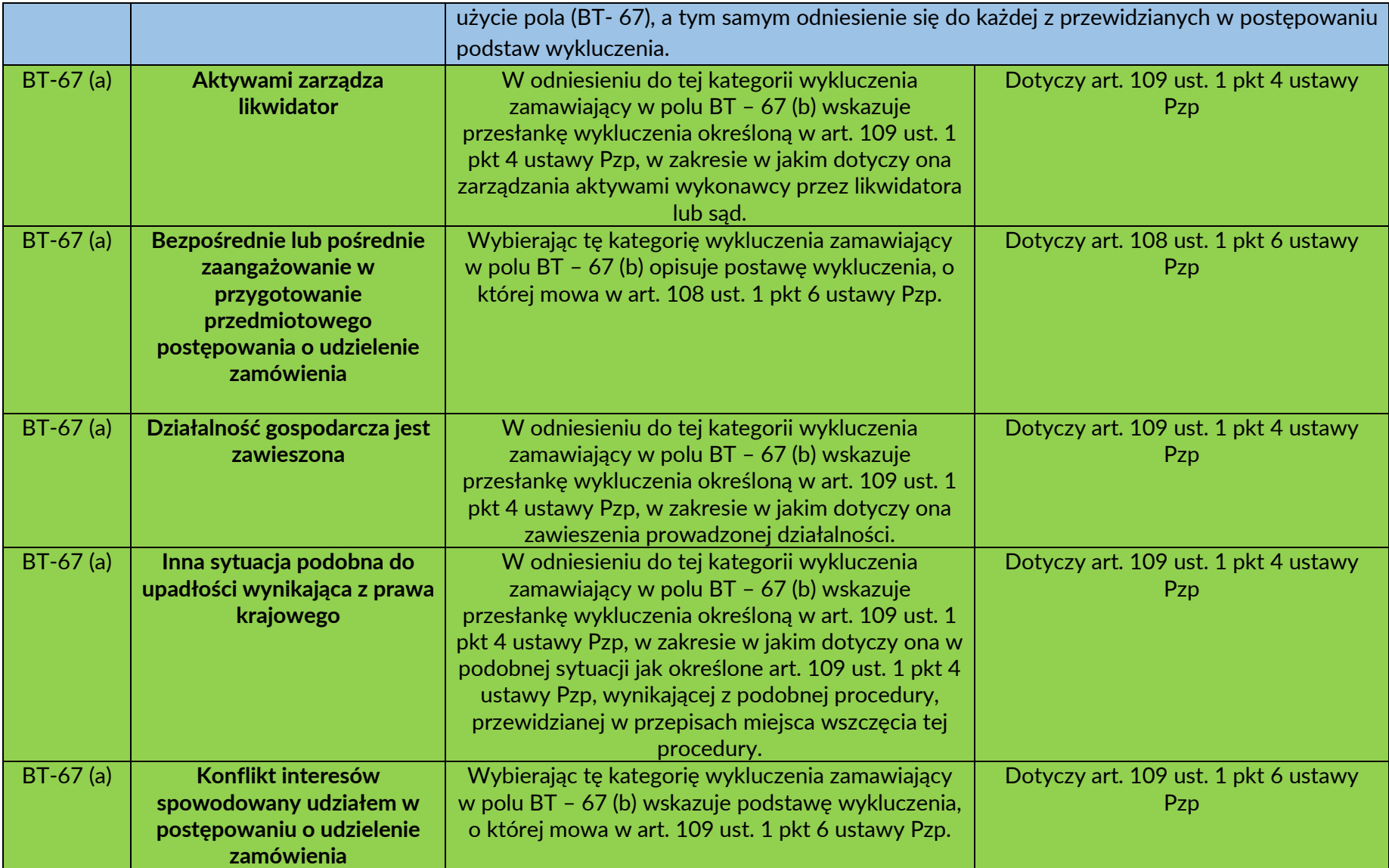

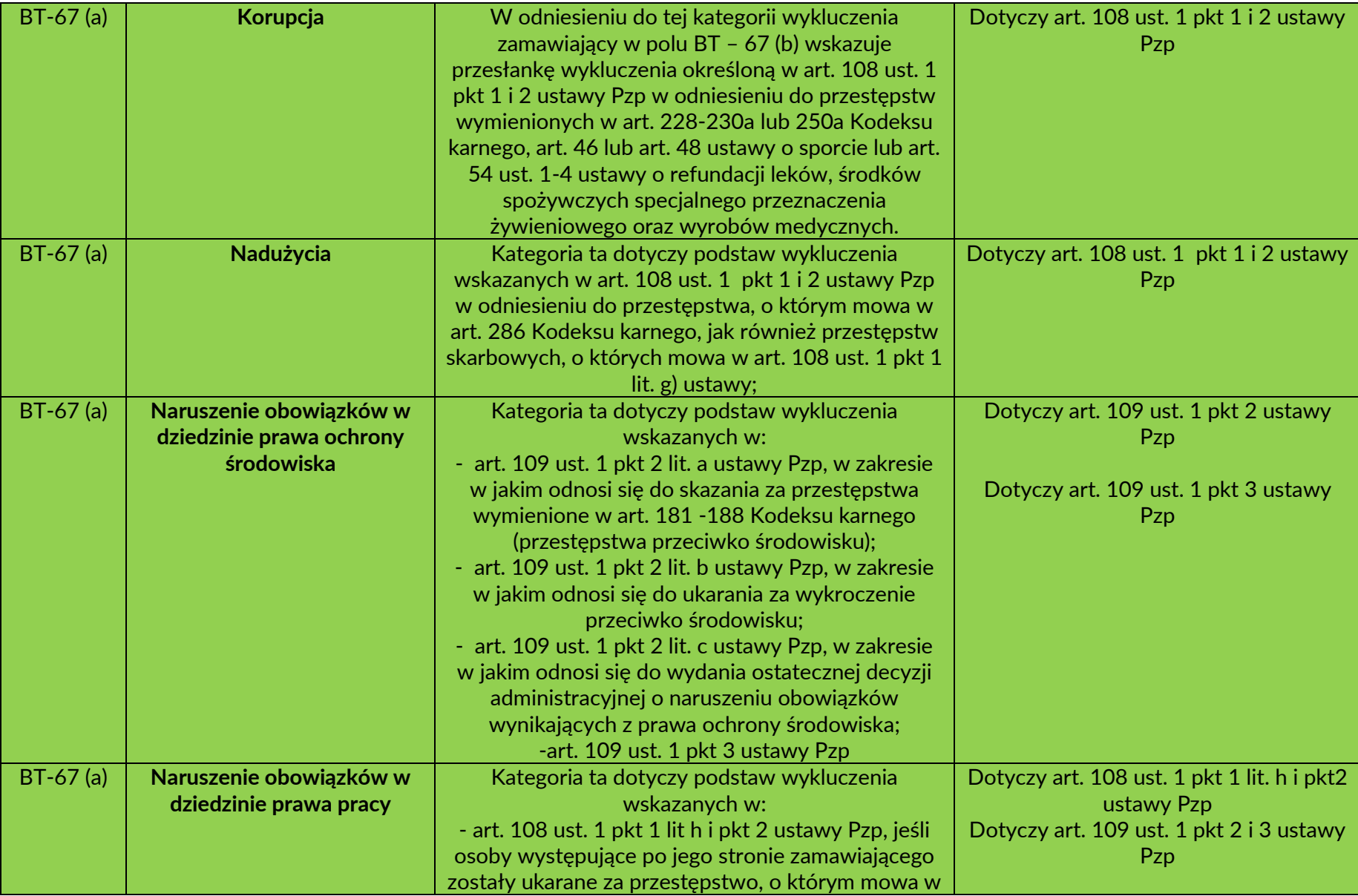

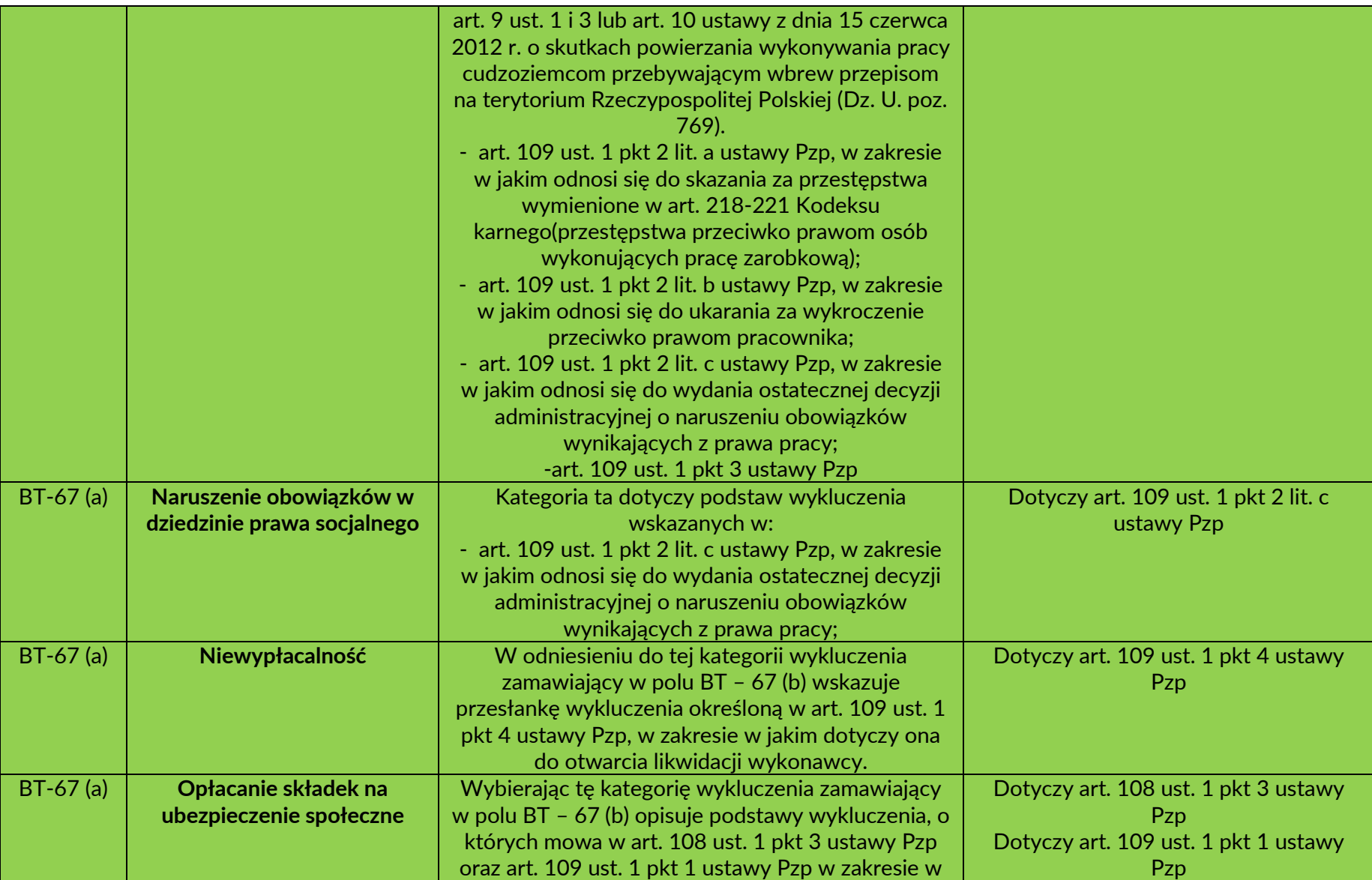

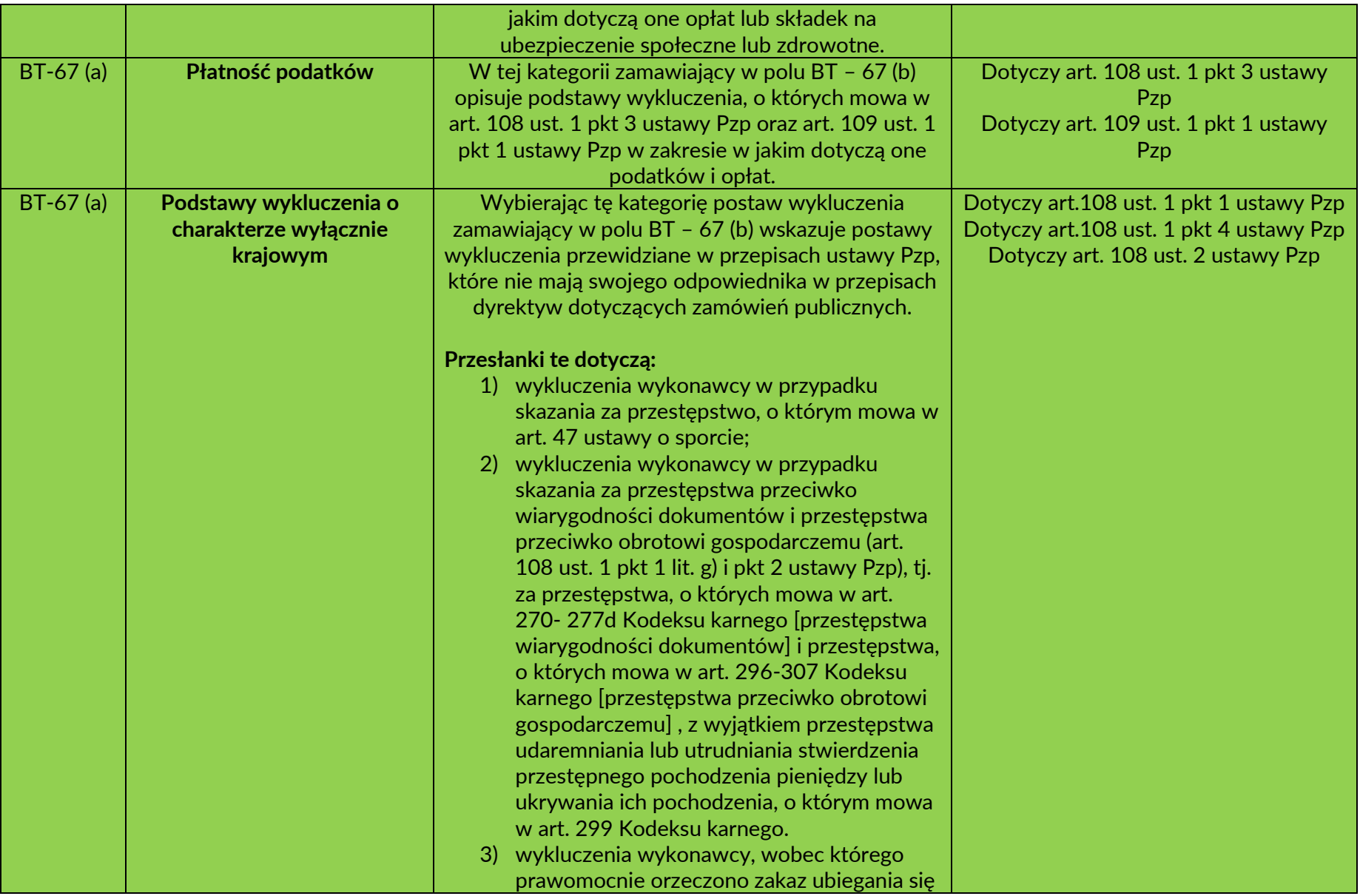

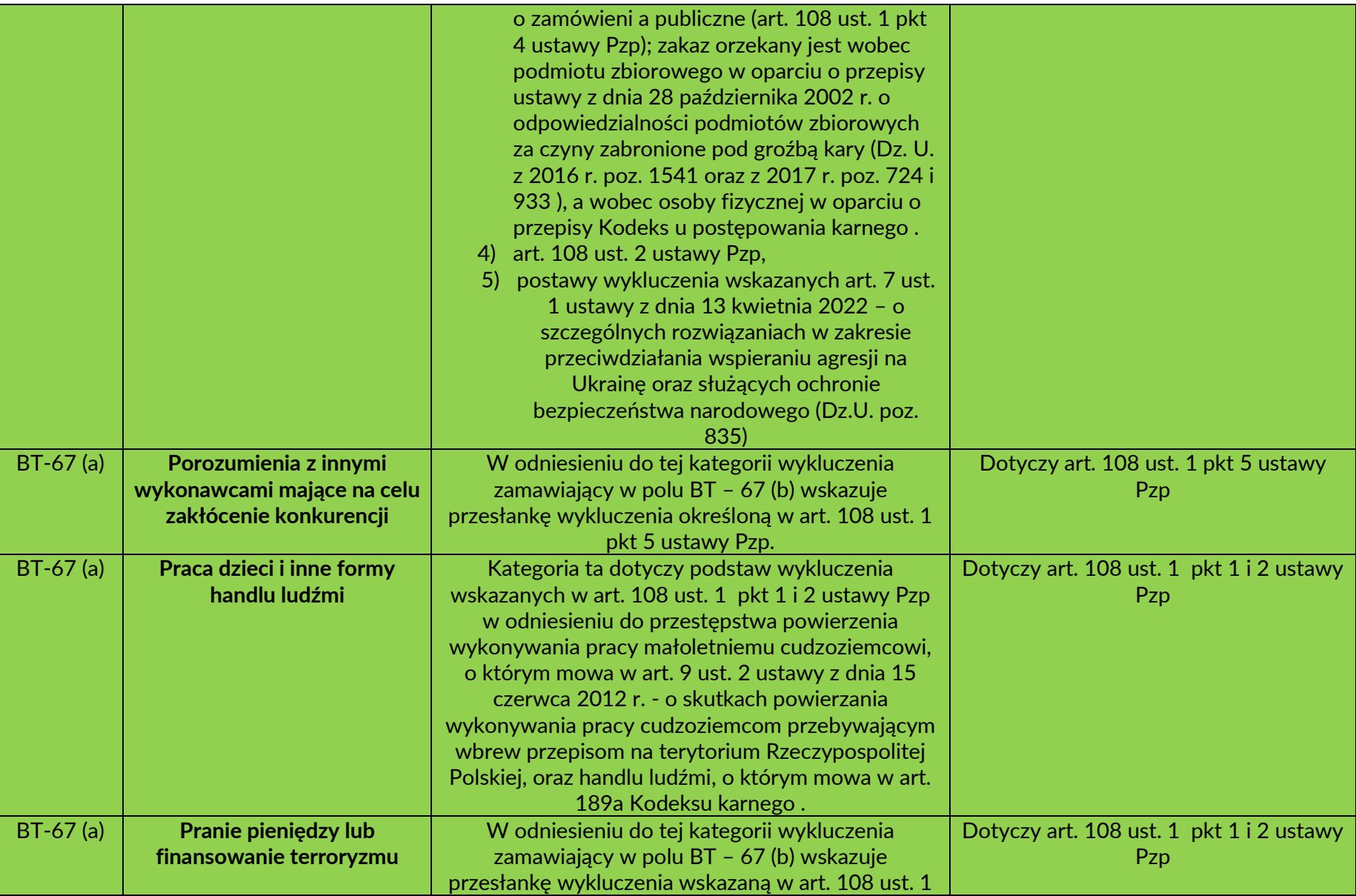

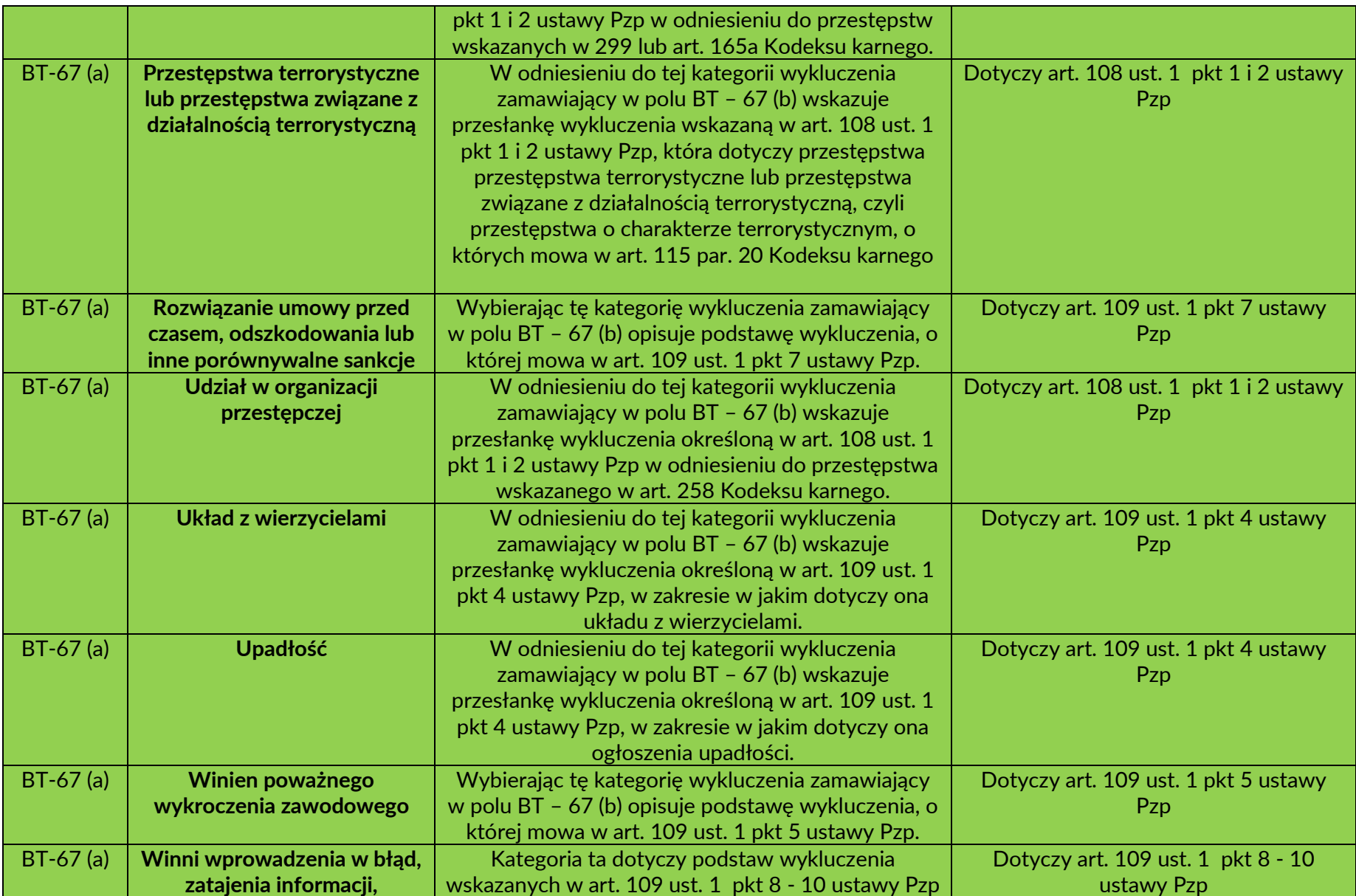

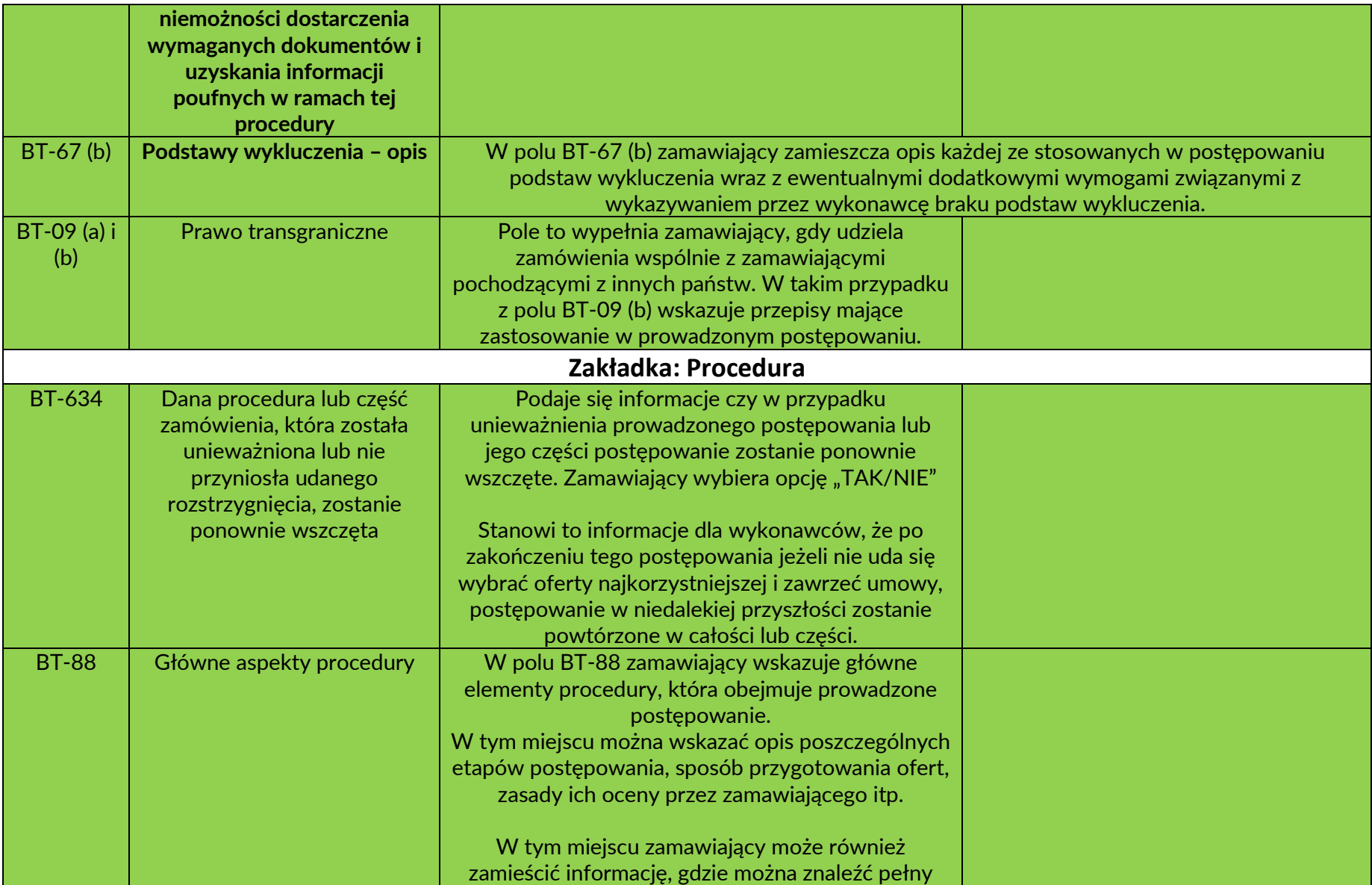

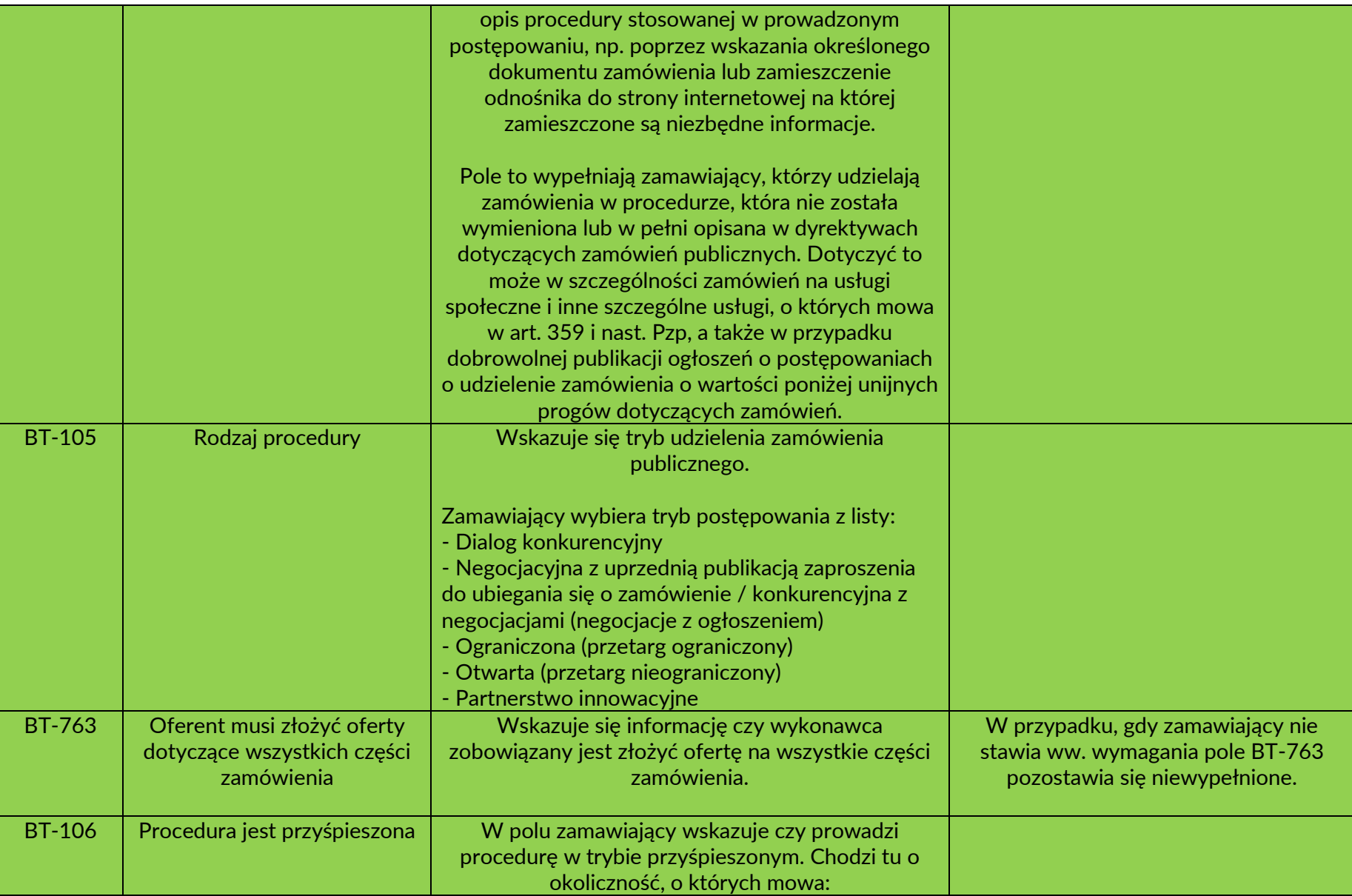

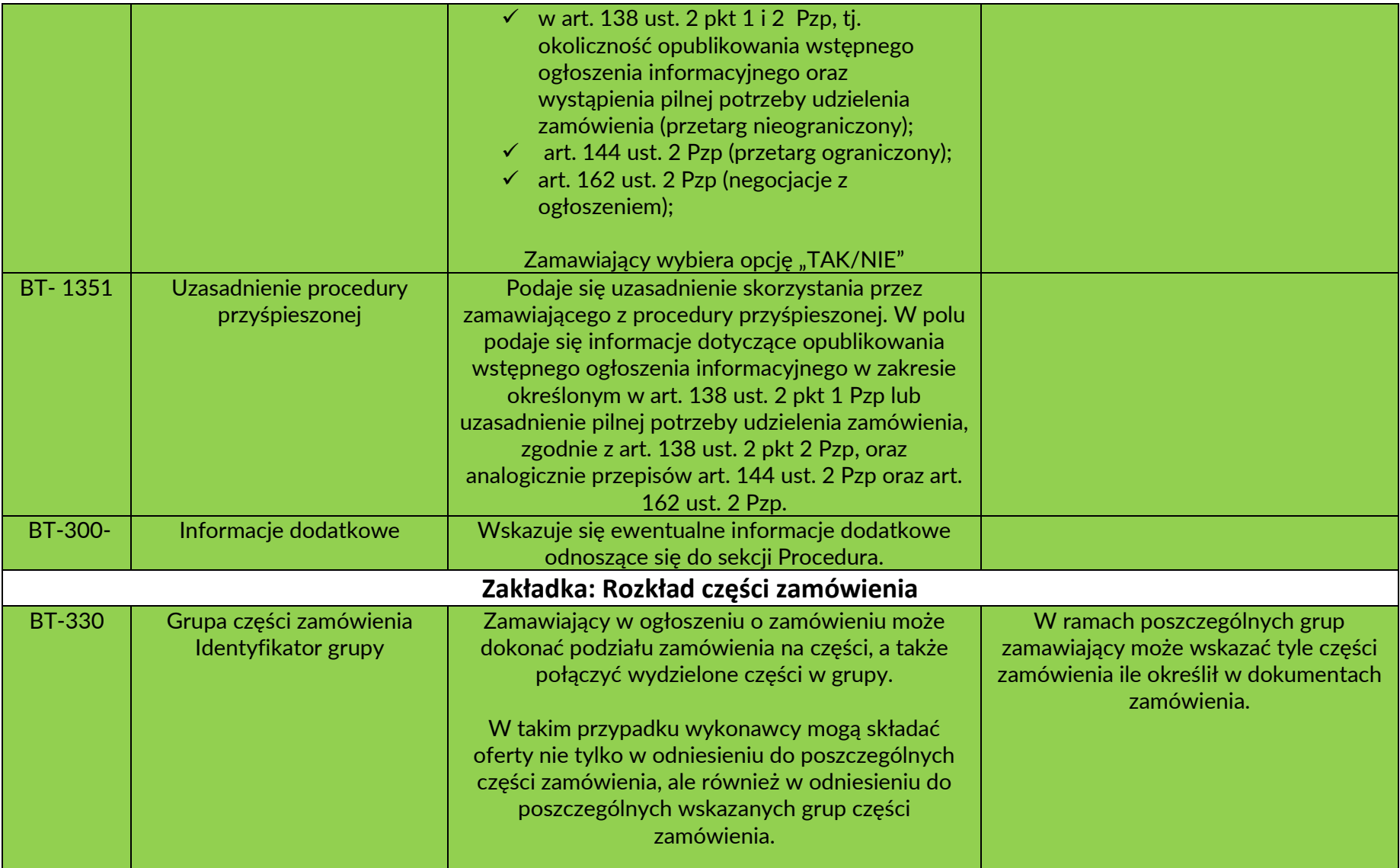

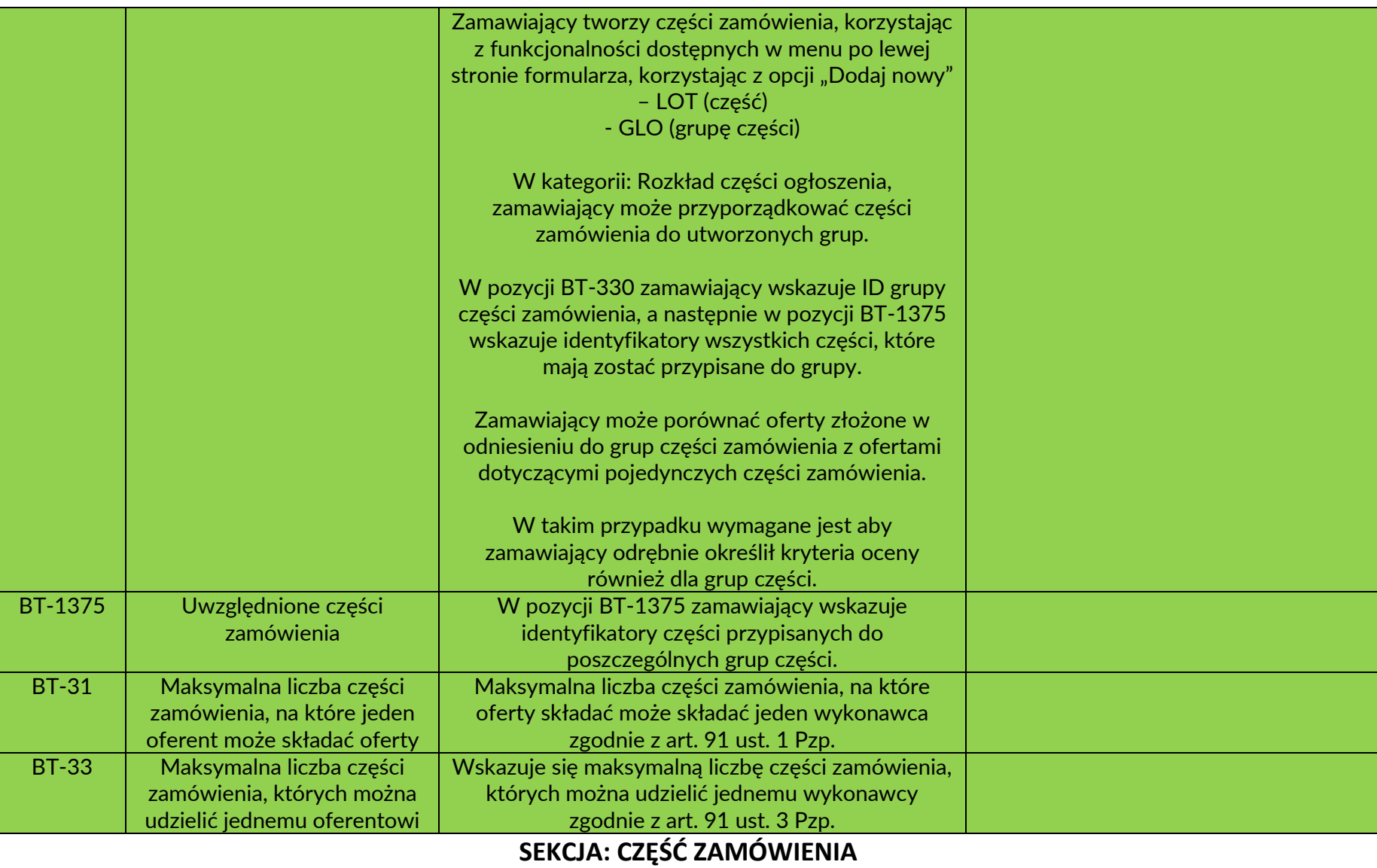

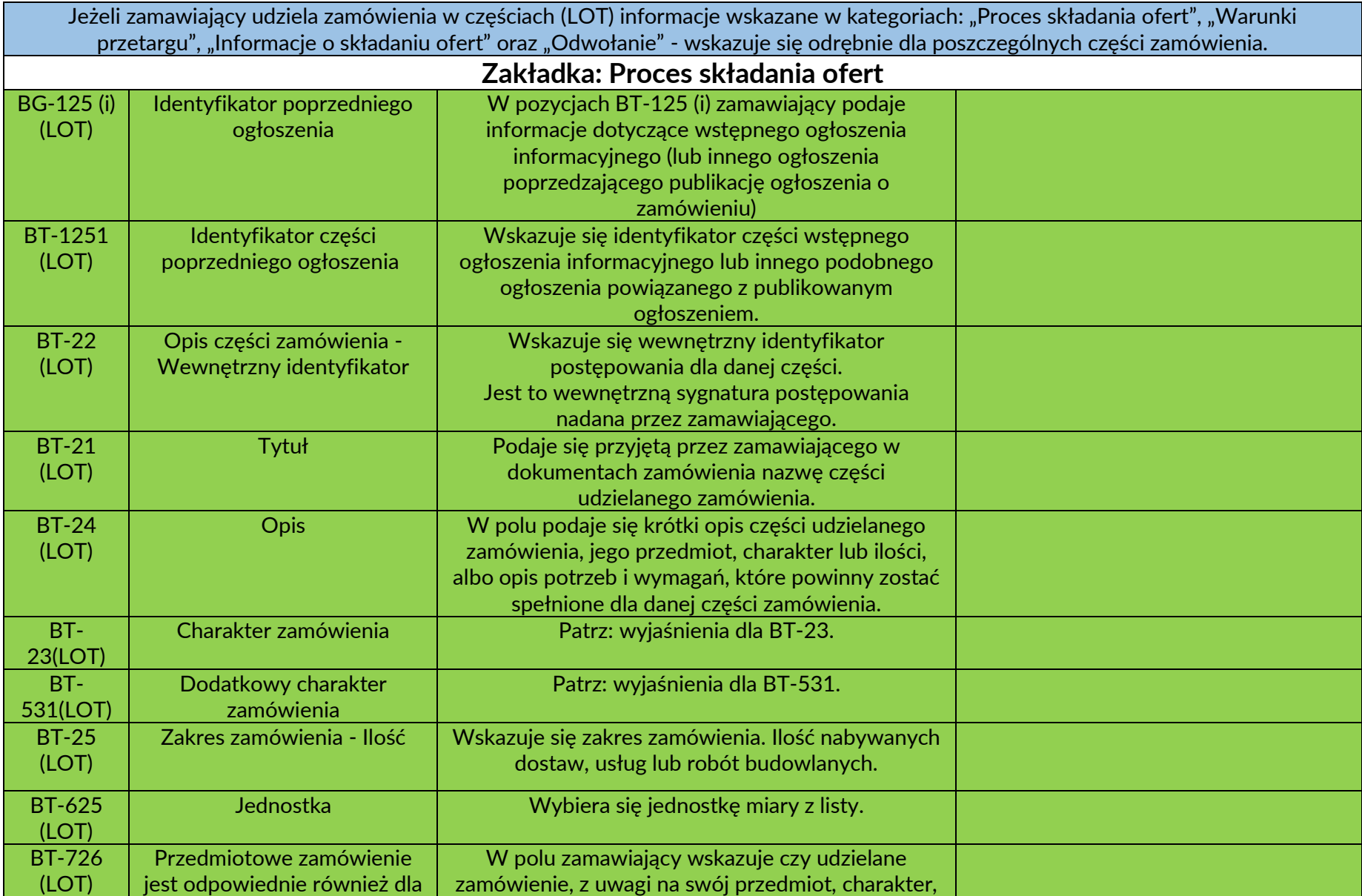

![](_page_26_Picture_181.jpeg)

![](_page_27_Picture_151.jpeg)

![](_page_28_Picture_137.jpeg)

![](_page_29_Picture_136.jpeg)

![](_page_30_Picture_184.jpeg)

![](_page_31_Picture_173.jpeg)

![](_page_32_Picture_171.jpeg)

![](_page_33_Picture_162.jpeg)

![](_page_34_Picture_172.jpeg)

![](_page_35_Picture_182.jpeg)

![](_page_36_Picture_201.jpeg)

![](_page_37_Picture_165.jpeg)

![](_page_38_Picture_181.jpeg)

![](_page_39_Picture_208.jpeg)

![](_page_40_Picture_199.jpeg)

![](_page_41_Picture_173.jpeg)

![](_page_42_Picture_114.jpeg)

![](_page_43_Picture_167.jpeg)

![](_page_44_Picture_172.jpeg)

![](_page_45_Picture_202.jpeg)

![](_page_46_Picture_200.jpeg)

![](_page_47_Picture_148.jpeg)

![](_page_48_Picture_144.jpeg)

![](_page_49_Picture_143.jpeg)

![](_page_50_Picture_136.jpeg)

![](_page_51_Picture_153.jpeg)

![](_page_52_Picture_128.jpeg)

![](_page_53_Picture_156.jpeg)

![](_page_54_Picture_168.jpeg)

![](_page_55_Picture_152.jpeg)